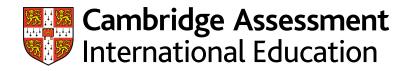

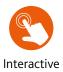

# Learner Guide

# Cambridge IGCSE<sup>™</sup> / Cambridge IGCSE (9–1) Information and Communication Technology 0417 / 0983

For examination from 2023

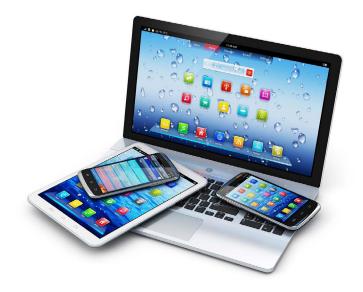

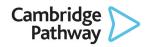

In order to help us develop the highest quality resources, we are undertaking a continuous programme of review; not only to measure the success of our resources but also to highlight areas for improvement and to identify new development needs.

We invite you to complete our survey by visiting the website below. Your comments on the quality and relevance of our resources are very important to us.

www.surveymonkey.co.uk/r/GL6ZNJB

Copyright © UCLES 2021

UCLES retains the copyright on all its publications. Registered Centres are permitted to copy material from this booklet for their own internal use. However, we cannot give permission to Centres to photocopy any material that is acknowledged to a third party, even for internal use within a Centre.

Cambridge Assessment International Education is part of the Cambridge Assessment Group. Cambridge Assessment is the brand name of the University of Cambridge Local Examinations Syndicate (UCLES), which itself is a department of the University of Cambridge.

# Contents

| About this guide                                          | 4  |
|-----------------------------------------------------------|----|
| Section 1: Syllabus content - what you need to know about | 5  |
| Section 2: How you will be assessed                       | 6  |
| Section 3: What skills will be assessed                   | 13 |
| Section 4: Example candidate response                     | 14 |
| Section 5: Revision                                       | 17 |
| Section 6: Useful websites                                | 44 |

# About this guide

This guide explains what you need to know about your Cambridge IGCSE Information and Communication Technology course and examinations. You should use this guide alongside the support of your teacher.

It will help you to:

- ✓ understand what skills you should develop by taking this Cambridge IGCSE course
- understand how you will be assessed
- understand what we are looking for in the answers you write
- plan your revision programme
- ✓ revise, by providing revision tips and an interactive revision checklist (Section 5).

Cambridge IGCSE Information and Communication Technology provides you with the ability to use a broad range of ICT skills and encourages knowledge and understanding of the development of ICT systems, networks and their safe use.

This course provides you with the ability to understand the rapid change of ICT in a technology-based world and the impact ICT has on the world.

In a modern ICT based world you need to have the ability to gather, process and manipulate data; this course helps you to fulfil this.

## Section 1: Syllabus content - what you need to know about

This section gives you an outline of the syllabus content for this course. Ask your teacher for more detail about each topic. You can also find more detail in the Revision checklists of this guide.

- 1. Types and components of computer systems
- 2. Input and output devices
- 3. Storage devices and media
- 4. Networks and the effects of using them
- 5. The effects of using IT
- 6. ICT applications
- 7. The systems life cycle
- 8. Safety and security
- 9. Audience
- 10. Communication
- 11. File management
- 12. Images
- 13. Layout
- 14. Styles
- 15. Proofing
- 16. Graphs and charts
- 17. Document production
- 18. Databases
- 19. Presentations
- 20. Spreadsheets
- 21. Website authoring

Make sure you always check the latest syllabus, which is available at www.cambridgeinternational.org

# Section 2: How you will be assessed

You will be assessed at the end of the course using **three** components:

- Paper 1 Theory
- Paper 2 Document Production, Databases and Presentations
- Paper 3 Spreadsheets and Website Authoring.

#### Components at a glance

This table summarises the key information about each examination paper. You can find details and advice on how to approach each component in the 'About each paper' sub-section.

| Component                                                            | Time and<br>marks       | Content/Skills assessed                                                                                                    | Details                                                                                                    | Percentage of qualification |
|----------------------------------------------------------------------|-------------------------|----------------------------------------------------------------------------------------------------|----------------------------------------------------------------------------------------------------|-----------------------------|
| <b>Paper 1</b><br>Theory                                             | 1hr 30mins<br>80 marks  | Questions will be based on sections 1–21<br>of the subject content.                                                                       | All questions are<br>compulsory.<br>Externally assessed.                                                                         | 40%                         |
| Paper 2<br>Document<br>Production,<br>Databases and<br>Presentations | 2hrs 15mins<br>70 marks | This test assesses the practical skills<br>needed to use the applications covered<br>in sections 17, 18 and 19 of the subject<br>content. | You must demonstrate the<br>practical skills relevant to<br>sections 11–16.<br>All tasks are compulsory.<br>Externally assessed. | 30%                         |
| Paper 3<br>Spreadsheets<br>and Website<br>Authoring                  | 2hrs 15mins<br>70 marks | This test assesses the practical skills<br>needed to use the applications covered<br>in sections 20 and 21 of the subject<br>content.     | You must demonstrate the<br>practical skills relevant to<br>sections 11–16.<br>All tasks are compulsory.<br>Externally assessed. | 30%                         |

### About each paper

#### Paper 1: Theory

| 1 | Circle two items                                                                                                 | which are inte                                                          | ernal hardwa                 | re components   |                                                                      |                  |
|---|----------------------------------------------------------------------------------------------------|-------------------------------------------------------------------------|------------------------------|-----------------|----------------------------------------------------------------------|------------------|
|   |                                                                                                    | Actuator                                                                | Keyboa                       |                 |                                                                      |                  |
|   |                                                                                                    | Mouse                                                                   | Printer                      | Processor       | Sound card                                                           | [2               |
| 2 | One component                                                                                                    | of the internal                                                         | memory of a                  | a computer is F | andom Access Memory                                                  | (RAM).           |
|   | State t <b>wo</b> chara                                                                                          | cteristics of R/                                                        | ۹M.                          | _               |                                                                      |                  |
|   | 1<br>                                                                                                    |                                                                         |                              |                 | This is a paper consi<br>multiple-choice, sho<br>and structured ques | ort-answer       |
|   |                                                                                                    |                                                                         |                              |                 |                                                                      | [2               |
|   | <ul> <li>A Inkjet printe</li> <li>B Dot matrix p</li> <li>C Laser printe</li> <li>D 3D printer</li> </ul>        | rinter                                                                  |                              |                 | Each individual qu<br>within separate co<br>applications in ev       | ontexts of IC    |
|   |                                                                                                    |                                                                         |                              |                 |                                                                      | [1               |
|   |                                                                                                    |                                                                         |                              |                 | appropriate direct data e                                            | ntry device. The |
| 4 | For each of the f<br>devices must be<br>(a) Contactless                                                          | e different in ea                                                       |                              | ire, name one a |                                                                      |                  |
| 4 | devices must be                                                                                                  | e different in ea<br>s credit cards                                     | ach case.                    |                 |                                                                      | [1               |
| 4 | devices must be                                                                                                  | e different in ea<br>s credit cards<br><br>bice answers in              | nch case.                    | tion paper      |                                                                      |                  |
| 4 | <ul> <li>devices must be</li> <li>(a) Contactless</li> <li>(b) Multiple cho</li> <li>(c) To scan iter</li> </ul> | e different in ea<br>s credit cards<br>pice answers in<br>ms at a compu | n an examina<br>terised till | tion paper      |                                                                      | [1               |

#### Paper 2: Document Production, Databases and Presentations

|                                  |                                                                                                    | 2                                                                                                    |                                                                                                    |  |  |  |
|----------------------------------|----------------------------------------------------------------------------------------------------|----------------------------------------------------------------------------------------------------|----------------------------------------------------------------------------------------------------|--|--|--|
| ١                                | ou have been supplied with the following so                                                                                                 | ource files:                                                                                                    |                                                                                                    |  |  |  |
| 0, 0, 0, 0, 0,<br>0, 0, 0, 0, 0, | SP02ABOUT.rtf<br>SP02BUILDERS.csv<br>SP02EVIDENCE.rtf<br>SP02SALES.csv<br>SP02SUPER.rtf<br>SP02SUPER.rtf<br>SP02YACHT.jpg<br>SP02YACHTS.csv | provided<br>files will                                                                                                    | of the tasks in this paper, you will be<br>with electronic source files; these<br>be loaded onto your computer<br>refore the start of the examination                                                                                                    |  |  |  |
|                                  | fou work for a company called Tawara Yach<br>perform some clerical tasks for this company                                                   |                                                                                                    | xury boats. You are going to                                                                                                    |  |  |  |
|                                  | Task 1 –                                                                                                    | Evidence Document                                                                                                    |                                                                                                    |  |  |  |
| c                                | Open the file SP02EVIDENCE.rtf                                                                                                    |                                                                                                    |                                                                                                    |  |  |  |
| Ν                                | Aake sure that your name, centre number a<br>locument.                                                                                      | and candidate number will a                                                                                                    | ppear on every page of this                                                                                                    |  |  |  |
|                                  | Save this Evidence Document in your worl<br>number, for example, SP02EVIDENCE9999                                                           | k area as SP02EVIDENCE                                                                                                    | This paper is a practical test which comprises a number of tasks to be                                                                                                    |  |  |  |
| ١                                | fou will need to place screenshots in this doo                                                                                              | taken under examination conditior<br>and focuses on your ability to carry                                                                         |                                                                                                    |  |  |  |
|                                  | Tas                                                                                                    | k 2 – Document                                                                                                    | out practical tasks by applying your                                                                                                    |  |  |  |
|                                  | You are going to edit a report for Tawara Yacı<br>III their documents. Paragraph styles must b                                              |                                                                                                    | <ul><li>knowledge and understanding to the following subject content sections:</li><li>Section 17 Document production</li></ul>                                                                                                    |  |  |  |
| 1                                | Using a suitable software package, oper                                                                                                    | n the file SP02SUPER.rtf                                                                                                    | Section 18 Databases                                                                                                    |  |  |  |
|                                  | The page setup is set to A4, landscape<br>changes to these settings.                                                                        | orientation with 2 centimetr                                                                                                    | <ul> <li>Section 19 Presentations.</li> <li>You demonstrate the practical skills</li> </ul>                                                                                                    |  |  |  |
|                                  | Save the document in your work area wi                                                                                                    | ith the filename BROKER                                                                                                    | relevant to sections 11–16.                                                                                                    |  |  |  |
|                                  | Make sure it is saved in the format of the                                                                                                  | e software you are using.                                                                                                    |                                                                                                    |  |  |  |
|                                  | Place in your Evidence Document a scre<br>is evidence of the file type.                                                                     | eenshot to show this file has b                                                                                                    | een saved. Make sure there                                                                                                    |  |  |  |
|                                  |                                                                                                    |                                                                                                    | [1]                                                                                                    |  |  |  |
| C                                | 9 UCLES 2020                                                                                                    | independent, therefor<br>operating system and<br>used in the practical e<br>these packages have<br>fully demonstrate all<br>and assessment object | actical tests is software<br>re any hardware platform,<br>l applications packages can be<br>examinations, provided that<br>the facilities to enable you to<br>of the skills, performance criteria<br>ctives in the sections mentioned<br>her what you will be using. |  |  |  |

8

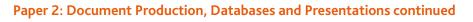

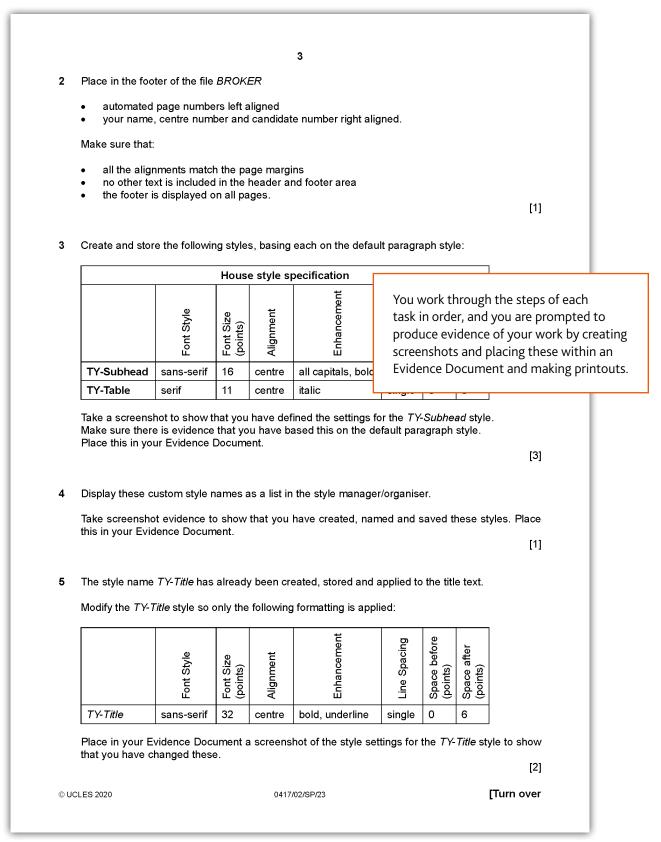

#### Paper 3: Spreadsheets and Website Authoring

| 2                                                                                                    |                                                                                |                                                                                                    |         |
|----------------------------------------------------------------------------------------------------|--------------------------------------------------------------------------------|----------------------------------------------------------------------------------------------------|---------|
| You have been supplied with the following source files:<br>SpecDisks.jpg<br>SpecInvoice.csv<br>SpecSSD.csv<br>SpecStyle.css<br>SpecStyle1.css<br>SpecWebpage.htm                |                                                                                | For each of the tasks in this paper,<br>you will be provided with electroni<br>source files; these files will be<br>loaded onto your computer systen<br>before the start of the examinatior                                                                | ic<br>n |
| Task 1 – Evidence D                                                                                                    | ocument                                                                        |                                                                                                    |         |
| Create a new word-processed document.                                                                                                    |                                                                                |                                                                                                    |         |
| Make sure your name, centre number and candidate number will appear on every page of this document.                                                                             |                                                                                |                                                                                                    |         |
| Save this Evidence Document in your work area with th candidate number, for example, SpecEvidence9999                                                                           | e file name <b>Spec</b> l                                                      | Evidence followed by your                                                                                                    |         |
| You will need this file later.<br>Task 2 – Web P                                                                                                    | age                                                                            | This paper is a practical test which comprises a number of tasks                                                                                                    |         |
| A trainee has started to create a web page and styleshed suitable for uploading to a web server.                                                                                | et for Tawara-Digi                                                             | ability to carry out practical tasks                                                                                                    |         |
| <ol> <li>Create a new folder called Spec_html</li> <li>Locate the following files and store them in your Spe</li> </ol>                                                         | <i>c_html</i> folder:                                                          | by applying your knowledge and<br>understanding to the following<br>subject content sections:                                                                                                    |         |
| SpecDisks.jpg<br>SpecStyle.css<br>SpecStyle1.css<br>SpecWebpage.htm<br>Open the file SpecDisks.jpg in a suitable application                                                    | on. Reflect the in                                                             | <ul> <li>Section 20 Spreadsheets</li> <li>Section 21 Website authoring.<br/>You demonstrate the practical skill<br/>relevant to sections 11–16.</li> </ul>                                                                                                 | ls      |
| image as <b>disk1.jpg</b> in your <i>Spec_html</i> folder.<br>Rotate the image <i>disk1.jpg</i> 90 degrees clockwise. Sa<br>folder.                                             | ve this image as d                                                             | lisk2.jpg in your Spec_html                                                                                                    |         |
| Crop the image <i>disk2.jpg</i> so that all the solid-state<br>background on each side. This image must be squa<br>drive must not be visible. Save this image as <b>disk3.j</b> | are. Do <mark>not</mark> distor                                                | t the image. The hard disk                                                                                                    |         |
| Resize the image <i>disk3.jpg</i> to become 600 × 600 pix<br><i>Spec_html</i> folder.                                                                                           | els. Save this ima                                                             | ge as <b>SpecSSD.jpg</b> in your<br>[4]                                                                                                    |         |
| © UCLES 2020 0417/03/SP/2:                                                                                                    | independent<br>operating sys<br>can be used i<br>provided tha<br>to enable you | of the practical tests is software<br>, therefore any hardware platform,<br>stem and applications packages<br>in the practical examinations,<br>t these packages have the facilities<br>u to fully demonstrate all of the<br>mance criteria and assessment |         |

objectives in the sections mentioned above. Ask your teacher what you will be using.

#### Paper 3: Spreadsheets and Website Authoring continued

| Mal<br>All ( | ke sure that you use th<br>colour codes must be                      | he most efficient<br>in hexadecimal.                           | Heading styles h4, h5 and h6                                                                                                    |                                                               |    |  |
|--------------|----------------------------------------------------------------------|----------------------------------------------------------------|----------------------------------------------------------------------------------------------------|---------------------------------------------------------------|----|--|
| 3            | e that your stylesheet<br>Open the stylesheet                        |                                                                | 1L.                                                                                                    | You work through the steps o                                  | fe |  |
| •            | The specifications fo                                                |                                                                | are:                                                                                                    | task in order, and you are pro<br>to produce evidence of your |    |  |
|              | All table borders an table                                           | d gridlines are vi<br>size                                     | sible<br>90 percent of the width of th                                                                                                    | work by creating screenshot                                   |    |  |
|              |                                                                      | borders                                                        | Not collapsed<br>Width 2 pixels<br>Solid                                                                                                    | placing these within an Evide<br>Document and making printo   |    |  |
|              | table data                                                           | cell padding                                                   | Border colour 808000<br>Top 8 pixels<br>Left and right 20 pixels<br>Bottom 6 pixels                                                                     |                                                               |    |  |
|              |                                                                      | borders                                                        | Width 2 pixels<br>Solid<br>Border colour 808000                                                                                                    |                                                               |    |  |
|              | All heading styles                                                   | colour<br>font                                                 | Blue 00, Red ff, Green ff<br>Times New Roman, but if tl<br>Times, or if these fonts are                                                                 |                                                               |    |  |
|              | h1<br>h2                                                             |                                                                | default serif font<br>48 points high<br>Alignment right<br>24 points high                                                                               |                                                               |    |  |
|              | h3<br>A class called cyan                                            | colour                                                         | 18 points high<br>00ffff                                                                                                    |                                                               |    |  |
|              | Place your name, cer<br>Save this stylesheet<br>candidate number, fo | ntre number and<br>t in your <i>Spec_l</i><br>or example, Spec | using the information above.<br>candidate number as a commen<br><i>html</i> folder with the file name<br>:Style9999.css<br>ntent of your stylesheet and | SpecStyle followed by your                                    |    |  |
|              |                                                                      |                                                                | nts are easy to read and that the                                                                                                    |                                                               |    |  |

#### Paper 3: Spreadsheets and Website Authoring continued

|     | 4                                                                                                    |                                                                                                    |                            |
|-----|----------------------------------------------------------------------------------------------------|----------------------------------------------------------------------------------------------------|----------------------------|
| 4   | Open the web page <b>SpecWebpage.htm</b> in a suitable editing pac                                                                               | skage.                                                                                                    |                            |
|     | Replace the text A Candidate, ZZ999, 9999 with your name, centr                                                                                  | e number and candidate number.                                                                                                    |                            |
|     | Attach the stylesheet <b>SpecStyle1.css</b> to this web page.                                                                                    |                                                                                                    |                            |
|     | Attach the stylesheet you edited in Step 3 to your web page so th stylesheet <i>SpecStyle1.css</i>                                               | at it has a higher priority than the                                                                                                    |                            |
|     | Save the web page.                                                                                                    | [2]                                                                                                    |                            |
|     |                                                                                                    |                                                                                                    |                            |
| 5   | Use the class created in your stylesheet to set the colour of the cyan.                                                                          | e text <b>Tawara-Digital-Storage</b> to<br>[2]                                                                                                    |                            |
| 6   | Place into the appropriate section of the correct web developmer                                                                                 | nt layer:                                                                                                    |                            |
|     | • meta data to define the character set to UTF-8                                                                                                 |                                                                                                    |                            |
|     | <ul> <li>meta data to include your name as the author of the web pa</li> <li>meta data to set the keywords to Tawara, TDS, DVD, and S</li> </ul> | SD                                                                                                    |                            |
|     |                                                                                                    | [10]                                                                                                    |                            |
| 7   | Replace the text <i>Place image here</i> in the web page with the im<br>Step 1.                                                                  | age SpecSSD.jpg you edited at                                                                                                    |                            |
|     | Add appropriate alternate text to this image.                                                                                                    |                                                                                                    |                            |
|     | Save the web page. Display the web page in your browser. Take<br>this in your Evidence Document.<br>Make sure that:                              | e screenshot evidence and place                                                                                                    |                            |
|     | <ul> <li>all the page can be seen</li> <li>all the text can be easily read</li> <li>the address bar is fully visible.</li> </ul>                 |                                                                                                    |                            |
|     | Take a copy of the HTML source and place this in your Evidence                                                                                   | Document.                                                                                                    |                            |
|     |                                                                                                    | [2]                                                                                                    |                            |
|     |                                                                                                    | [Total: 44]                                                                                                    |                            |
|     | section<br>knowle<br>web ed<br>edit the                                                                                                    | commended that for the website auth<br>of the syllabus, you should have a we<br>dge of HTML and CSS. You may use s<br>iting software, but you will be require<br>e mark-up generated by such a packag<br>ay create your own HTML and CSS. | orking<br>uitable<br>ed to |
| ©UC | CLES 2020 0417/03/SP/23                                                                                                    |                                                                                                    |                            |

# Section 3: What skills will be assessed

The areas of knowledge, understanding and skills that you will be assessed on are called **assessment objectives** (AO).

The examiners take account of the following skills areas (assessment objectives) in the examination papers:

- AO1 Recall, select and communicate knowledge and understanding of ICT
- AO2 Apply knowledge, understanding and skills to produce ICT-based solutions
- AO3 Analyse, evaluate, make reasoned judgements and present conclusions

It is important that you know the different weightings (%) of the assessment objectives, as this affects how the examiner will assess your work. For example, assessment objective 1 is worth 80% of the total marks in Paper 1, but isn't assessed in Paper 2 and 3, whereas assessment objective 2 is only assessment objective assessed in Papers 2 and 3.

- Assessment objective 1 (AO1) is worth 80% of the total marks on Paper 1
- Assessment objective 2 (AO2) is worth 100% of the total marks on Papers 2 and 3
- Assessment objective 3 (AO3) is worth 20% of the total marks on Paper 1

| Assessment objectives (AO)                                                     | What does the AO mean?                                                                                 | What do you need to be able to do?                                                                                                    |
|--------------------------------------------------------------------------------|----------------------------------------------------------------------------------------------------|----------------------------------------------------------------------------------------------------|
| AO1<br>Recall, select and                                                      | This means you will need to remember definitions and                                                   | You will need to know the definitions of the terms that are in the syllabus.                                                                                       |
| communicate knowledge<br>and understanding of ICT                              | descriptions. In some instances,<br>these will be generic. However,<br>in many instances, they will be | You will need to be able to give descriptions of what something means, or what something is.                                                                       |
|                                                                                | linked to a context.                                                                                   | You will need to explain how or why something happens or does not happen.                                                                                          |
|                                                                                |                                                                                                    | You will need to be able to link these descriptions and explanations to given scenarios and contexts. You should relate every point you give back to the scenario. |
| AO2                                                                            | This means you will need                                                                               | You will need to consider what you know and use this                                                                                                    |
| Apply knowledge,<br>understanding and skills to<br>produce ICT-based solutions | to use your knowledge and practical skills and apply them to complete the tasks.                       | in the context given in the various tasks.<br>You will need to use your practical skills to complete<br>and solve each task.                                       |
| AO3<br>Analyse, evaluate, make                                                 | This means you will need to decide why one decision is more                                            | You will need to be able to discuss, analyse or evaluate different situations, by, where required, giving the                                                      |
| reasoned judgements and present conclusions                                    | appropriate than another and explain/discuss in detail why.                                            | advantages and disadvantages.<br>For some questions you may need to be able to give a<br>reasoned conclusion based on what you have said in<br>your answer.        |

### Section 4: Example candidate response

This section takes you through an example question and model answer from a Cambridge IGCSE Information and Communication Technology specimen paper. It will help you to see how to identify command words within questions and to understand what is required in your response. A command word is the part of the question that tells you what you need to do with your knowledge. For example, you might need to describe something, explain something, argue a point of view or list what you know.

All information and advice in this section is specific to the example question and response/ mode answer being demonstrated. It should give you an idea of how your responses might be viewed by an examiner but it is not a list of what to do in all questions. In your own examination, you will need to pay careful attention to what each question is asking you to do.

This section is separated as follows:

#### Question

Command words have been highlighted and their meaning explained. This will help you to understand clearly what is required. For more information go to <u>www.</u> <u>cambridgeinternational.org/exam-administration/what-toexpect-on-exams-day/command-words/</u>

#### Example candidate response

This is an example answer as if by a real candidate in exam conditions. Good points and problems have been highlighted.

#### Question

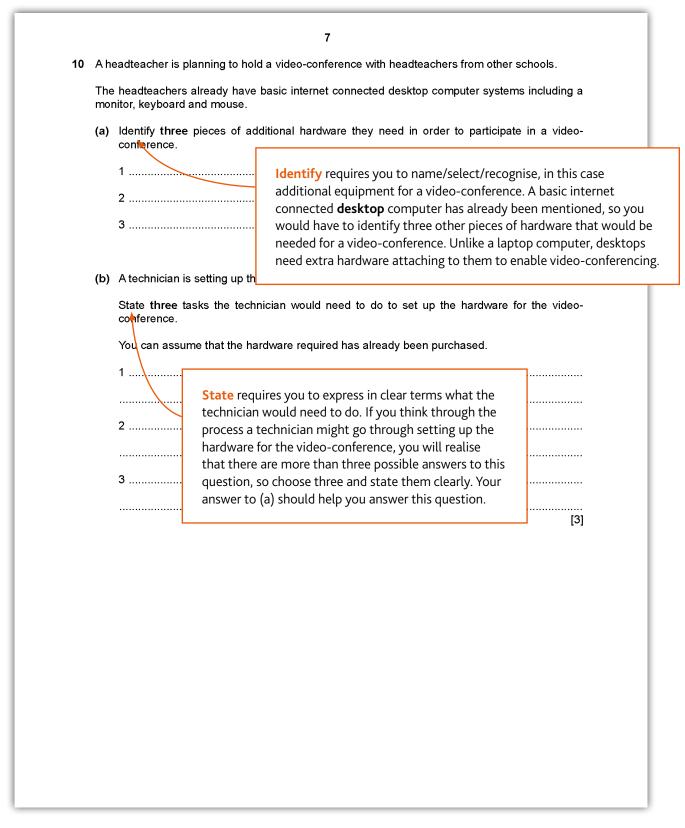

### Example candidate response

| 10 | A headteacher is planning to hold a video-co                                                                             | nference with headteachers from other schools.                                                                                                    |  |  |  |  |  |  |
|----|----------------------------------------------------------------------------------------------------|----------------------------------------------------------------------------------------------------|--|--|--|--|--|--|
|    | The headteachers already have basic internet connected desktop computer systems including a monitor, keyboard and mouse. |                                                                                                    |  |  |  |  |  |  |
|    | <ul> <li>(a) Identify three pieces of additional hard conference.</li> </ul>                                             | dware they need in order to participate in a video-                                                                                                    |  |  |  |  |  |  |
|    | 1 Webcam                                                                                                    | The candidate is correct. Alternative                                                                                                    |  |  |  |  |  |  |
|    | <sub>2</sub> Microphone                                                                                                  |                                                                                                    |  |  |  |  |  |  |
|    | 3 Speakers                                                                                                    | 'Headphones' would have been acceptable<br><b>3 marks out of 3</b>                                                                                                    |  |  |  |  |  |  |
|    | (b) A technician is setting up the hardware f                                                                            | or the video-conference.                                                                                                    |  |  |  |  |  |  |
|    | State three tasks the technician would conference.                                                                       | I need to do to set up the hardware for the video-                                                                                                    |  |  |  |  |  |  |
|    | You can assume that the hardware requ                                                                                    | ired has already been purchased.                                                                                                    |  |  |  |  |  |  |
|    | 1 Connect the webcam, microphone and speakers to the                                                                     |                                                                                                    |  |  |  |  |  |  |
|    | desktop                                                                                                    |                                                                                                    |  |  |  |  |  |  |
|    | <sub>2</sub> Test the webcam, microphone and speakers to make sure they                                                  |                                                                                                    |  |  |  |  |  |  |
|    | are working properly                                                                                                    |                                                                                                    |  |  |  |  |  |  |
|    | <sub>3</sub> Check that the internet connection is stable                                                                |                                                                                                    |  |  |  |  |  |  |
|    |                                                                                                    | [3]                                                                                                    |  |  |  |  |  |  |
|    |                                                                                                    | The candidate is correct. Alternative answers could<br>have included ensuring that all the hardware was<br>switched on, adjusting the webcam so that it shows<br>the head teacher properly, and adjusting volume levels |  |  |  |  |  |  |
|    |                                                                                                    | 3 marks out of 3                                                                                                    |  |  |  |  |  |  |
|    |                                                                                                    | 3 marks out of 3                                                                                                    |  |  |  |  |  |  |
|    |                                                                                                    | 3 marks out of 3                                                                                                    |  |  |  |  |  |  |
|    |                                                                                                    | 3 marks out of 3                                                                                                    |  |  |  |  |  |  |

# **Section 5: Revision**

This advice will help you revise and prepare for the examinations. It is divided into general advice for all papers and more specific advice for Paper 1, Paper 2, Paper 3, Paper 4, Paper 5 and Paper 6.

#### Use the tick boxes to keep a record of what you have done, what you plan to do or what you understand.

#### **General advice**

#### Before the examination

Find out when the examinations are and plan your revision so you have time to revise. Create a revision timetable and divide it into sections to cover each topic.

Find out how long each paper is, how many questions you have to answer, how many marks there are for each question, and work out how long you have for each question.

Know the meaning of the command words used in questions and how to apply them to the information given. Look at past examination papers and highlight the command words and check what they mean.

Make revision notes. Try different styles of notes.

Work for short periods then have a break. Revise small sections of the syllabus at a time.

Test yourself by writing out key points, redrawing diagrams, creating key cards with the words on one side and definitions and/or examples on the back. etc.

Make sure you define ICT terms accurately. E.g. verification is not just checking data is correct, but it is a way of preventing errors when data is copied from one medium to another (for example, from paper to disk).

Definitions must not reuse the words to be defined. E.g. validation is not validating whether the data is correct, but it is a process where data is checked to see if it satisfies certain criteria when input into a computer, e.g. to see if the data falls within accepted boundaries.

Make your own dictionary or draw up a glossary of key terms for each section of the syllabus.

Practise creating web pages and CSS stylesheets. Make sure you understand fully the syntax of both CSS and html. Test them, do all the links work correctly? Does the web page work as you expect?

Practise using all the different types of spreadsheet functions you need and make sure you are confident of the syntax of the more complicated ones, e.g. nested IF, COUNTIF, SUMIF

Have a look at past questions so that you are clear of what to expect in an examination.

Look at mark schemes to help you to understand how the marks are awarded for each question.

#### In the examination

Read the instructions carefully and answer the right number of questions from the right sections.

Do not answer more questions than are needed, as this will not gain you more marks in the examination.

Plan your time according to the marks for each question. For example, a question worth three marks requires less time and a shorter answer than one worth 10 marks. If a question has several parts, then the parts with more marks will need more time and more developed answers.

Do not leave out questions or parts of questions. Remember, no answer means no mark.

Read each question very carefully.

- Identify the command words you could underline or highlight them.
- Identify the other key words and perhaps underline them too.
- Try to put the question into your own words to understand what it is really asking.

Read all parts of a question before starting your answer. Think carefully about what is needed for each part. You will not need to repeat material.

Look very carefully at the resource material you are given.

- Read the title, key, axes of graphs, etc. to find out exactly what it is showing you.
- Look for dates, scale, and location.
- Try using coloured pencils or pens to pick out anything that the question asks you about.
- Answer the question. This is very important!

Use your knowledge and understanding.

Do not just write all you know, only write what is needed to answer the question.

Plan your answers. Clear, concise, well-ordered, well-argued, well-supported answers get more marks than long, rambling, muddled, repetitious answers. Quality is better than quantity.

Use ICT terms in your answers as much as possible.

When printing out work in the two practical examinations, make sure all your candidate details are on each page to be printed before you send it to the printer. Printed out work with hand-written candidate details on will not be marked.

Make sure your writing is clear and easy to read. It is no good writing a brilliant answer if the examiner cannot read it!

#### Paper 1 advice

Check the command word that is used in the question, for example 'describe' requires more than a simple statement.

Check whether tick box questions require one or more than one tick per row. If it is one then make sure you do not put two. If more than one tick is required, check each row and possibility carefully, as at least one row may require two or more ticks.

If a question gives a context and the wording of the command word refers back to this context, then make sure you use it in your answer. Do not just give a generic answer, use the context in each point you make.

If a question asks you for the advantages and disadvantages, make sure you give both and more that one of each.

If a question asks you to 'compare and contrast' make sure you give both, e.g. some aspects that are the same and some aspects that are different between the items.

Remember, no marks are awarded if you use brand names in your answers, e.g. do not use Microsoft Excel, but instead say spreadsheet software.

To achieve high marks in any discussion or longer style questions, you must give more than a statement in your answer. You can achieve this by expanding on any points made. Using bullet points or listing points in columns do allow for discussion and will not gain you many marks.

If you need to expand any answer beyond the allocated number of answer lines and use any of the white space in the question paper or additional sheets, you should clearly indicate in the original answer where the additional information or replacement answer can be found.

#### Paper 2 advice

Make sure you have the correct electronic source files on your computer before you start and that they are all there.

When you have completed the presentation task, make sure that you have nothing overlapping on any of your slides, e.g. a logo does not overlap the slide title.

When you are ready to print out the database report, check to see how many pages there are to print. Normally there would not be any more than three pages to print out. If you have more than this, go back and check your search criteria for errors. Also, check your report carefully to make sure all the data, including the title and column headings are fully visible, with nothing truncated.

When printing out work, make sure all your candidate details are on each page to be printed before you send it to the printer. Printed out work with hand-written candidate details on will not be marked.

When you have completed the word document task, make sure you have no widows or orphans and that the document is still intact, e.g. nothing is missing from the original content that should still be there.

Make sure you print out all your work that you want to be marked. Do not leave all the printing until the end of the examination. Print out your work as you complete each task as indicated in the question paper.

Text you need to enter as part of a question is displayed in bold on the question paper. To achieve the data entry marks this text must be keyed exactly as shown, including punctuation and capitalisation. Check this carefully before you print your work. Good proofing skills are important for this examination.

You will need to produce screenshots to evidence your work for some tasks. Make sure these screenshots are large enough for the examiner to read easily without the need for them to use magnification. Also, make sure your screenshots do not have important information cropped off, which could lose you marks.

You should cross through any draft work you do not want to be marked. If you submit multiple copies without any draft versions being crossed through, only the first occurrence of each page will be marked.

It is essential that you print out your Evidence Document, even if you have not completed all the tasks, towards the end of the examination time, as this document will contain supporting evidence which could improve your examination marks.

#### Paper 3 advice

Make sure you have the correct electronic source files on your computer before you start and that they are all there.

Make sure you print out all your work that you want to be marked. Do not leave all the printing until the end of the examination. Print out your work as you complete each task as indicated in the question paper.

When printing out work, make sure all your candidate details are on each page to be printed before you send it to the printer. Printed out work with hand-written candidate details on will not be marked.

Text you need to enter as part of a question is displayed in bold on the question paper. To achieve the data entry marks this text must be keyed exactly as shown, including punctuation and capitalisation. Check this carefully before you print your work. Good proofing skills are important for this examination.

You will need to produce screenshots to evidence your work for some tasks. Make sure these screenshots are larger enough for the examiner to read easily without the need for them to use magnification. Also, make sure your screenshots do not have important information cropped off, which could lose you marks.

You should cross through any draft work you do not want to be marked. If you submit multiple copies without any draft versions being crossed through, only the first occurrence of each page will be marked.

It is essential that you print out your Evidence Document, even if you have not completed all the tasks, towards the end of the examination time, as this document will contain supporting evidence which could improve your examination marks.

Make sure you take great care when formatting your spreadsheet. In particular regarding any setting of row heights and column widths, so that they match both the question and the data or labels contained in the cells.

When printing out any formulae from your spreadsheet, make sure they are fully visible and are large enough for the examiner to read with the naked eye. Remember, if the examiner cannot fully read your work, you will lose marks.

#### **Revision checklists**

In the next part of this guide we have provided some revision checklists. These include information from the syllabus that you should revise. They don't contain all the detailed knowledge you need to know, just an overview. For more detail see the syllabus and talk to your teacher.

The table headings are explained below:

| Торіс                                          | You should know and understand            | R                                                                                                    | А                         | G                                                                                                    | Comments                                                                                                    |
|------------------------------------------------|-------------------------------------------|----------------------------------------------------------------------------------------------------|---------------------------|----------------------------------------------------------------------------------------------------|----------------------------------------------------------------------------------------------------|
| These are the core topics<br>from the syllabus | Content in the syllabus you need to cover | an item and how co<br>R = RED means you<br>you might want to<br>talk to your teacher<br>A = AMBER means<br>some extra practice<br>G = GREEN means<br>As your revision pro<br>RED and AMBER ite<br>items. You might fin | ,<br>you are reasonably c | out it.<br>Ind lack confidence;<br>Inere and possibly<br>confident but need<br>Int.<br>Incentrate on the<br>them into GREEN<br>ight each topic in | <ul> <li>You can:</li> <li>add further information of your own, such<br/>as names of case studies needed</li> <li>add learning aids, such as rhymes, poems or<br/>word play</li> <li>pinpoint areas of difficulty you need to<br/>check further with your teacher or textbooks</li> <li>include reference to a useful resource</li> </ul> |

Note: the tables below cannot contain absolutely everything you need to know, but it does use examples wherever it can.

### 1 Types and components of computer systems

| Торіс                                       | You should know and understand                                                                                                    | R | Α | G | Comments |
|---------------------------------------------|----------------------------------------------------------------------------------------------------|---|---|---|----------|
| 1.1 Hardware and software                   | Hardware consists of the physical components of a computer system                                                                                                    |   |   |   |          |
|                                             | Internal components including Central Processing Unit (CPU), processor, motherboard                                                                                                    |   |   |   |          |
|                                             | Internal memory including random access memory (RAM), read-only memory (ROM)                                                                                                    |   |   |   |          |
|                                             | Hardware components including graphics card, sound card, Network Interface<br>Card (NIC), camera, internal/external storage devices, input and output devices                                                              |   |   |   |          |
|                                             | Software are programs for controlling the operation of a computer or processing of electronic data                                                                                                    |   |   |   |          |
|                                             | Applications software provides the services that the user requires to solve a task                                                                                                    |   |   |   |          |
|                                             | Examples of applications software including word processing, spreadsheet, database management systems, control, measurement, applets and apps, video editing, graphics editing, audio editing, computer aided design (CAD) |   |   |   |          |
|                                             | System software provides the services that the computer requires to operate                                                                                                    |   |   |   |          |
|                                             | Examples of system software including compilers, linkers, device drivers, operating systems and utilities                                                                                                    |   |   |   |          |
|                                             | Characteristics of analogue and digital data                                                                                                    |   |   |   |          |
|                                             | Differences between analogue and digital data                                                                                                    |   |   |   |          |
|                                             | <ul> <li>The need to convert:</li> <li>analogue to digital data so it can be processed by a computer</li> <li>digital data to analogue data so it can be used to control devices</li> </ul>                                |   |   |   |          |
| 1.2 The main components of computer systems | The role of the CPU in processing instructions entered into the computer in order to produce an output                                                                                                    |   |   |   |          |
|                                             | Characteristics of ROM and RAM                                                                                                    |   |   |   |          |
|                                             | Differences between ROM and RAM                                                                                                    |   |   |   |          |

| Торіс                     | You should know and understand                                                                                                    | R | Α | G | Comments |
|---------------------------|----------------------------------------------------------------------------------------------------|---|---|---|----------|
|                           | Characteristics of input and output devices                                                                                                    |   |   |   |          |
|                           | Differences between input and output devices                                                                                                    |   |   |   |          |
|                           | Characteristics of backing storage                                                                                                    |   |   |   |          |
|                           | Differences between backing storage and internal memory                                                                                                    |   |   |   |          |
| 1.3 Operating systems     | Characteristics of operating systems including: Command Line Interface (CLI),<br>Graphical User Interface (GUI), dialogue based and gesture based interface |   |   |   |          |
|                           | Differences between types of operating systems                                                                                                    |   |   |   |          |
|                           | Advantages and disadvantages of the different types of operating systems                                                                                    |   |   |   |          |
| 1.4 Types of computer     | Characteristics of a desktop computer                                                                                                    |   |   |   |          |
|                           | Uses of a desktop computer including office and business management, education, gaming and entertainment                                                    |   |   |   |          |
|                           | Characteristics of mobile computers including laptop computers, smartphones, tablet and phablet computers                                                   |   |   |   |          |
|                           | Uses of mobile computers including office and business management, education, gaming, entertainment and remotely controlled devices                         |   |   |   |          |
|                           | Advantages and disadvantages of the different types of computer including portability and expandability                                                     |   |   |   |          |
| 1.5 Emerging technologies | Impact on everyday life including Artificial Intelligence (AI), extended reality (virtual and augmented)                                                    |   |   |   |          |

### 2 Input and output devices

| Торіс                       | You should know and understand                                                   | R | Α | G | Comments |
|-----------------------------|----------------------------------------------------------------------------------|---|---|---|----------|
| 2.1 Input devices and their | Characteristics, uses, advantages and disadvantages of input devices including:  |   |   |   |          |
| uses                        | keyboard, numeric keypad, pointing devices, remote control, joystick/driving     |   |   |   |          |
|                             | wheel, touch screen (as an input device), scanners, camera, microphone, sensors, |   |   |   |          |
|                             | light pen                                                                        |   |   |   |          |

| Торіс                                        | You should know and understand                                                                                                    | R | Α | G | Comments |
|----------------------------------------------|----------------------------------------------------------------------------------------------------|---|---|---|----------|
| 2.2 Direct data entry and associated devices | Characteristics, uses, advantages and disadvantages of direct data entry<br>devices including: magnetic stripe reader, chip and PIN reader, Radio Frequency<br>Identification (RFID) reader, Optical Mark Recognition/Reader (OMR), Optical<br>Character Recognition/Reader (OCR), bar code reader, QR scanner |   |   |   |          |
| 2.3 Output devices and their uses            | Characteristics, uses, advantages and disadvantages of output devices including:<br>monitors, touch screen (as an output device), multimedia projector, laser printer,<br>inkjet printer, dot matrix printer, plotter, 3D printers, speaker, actuator                                                          |   |   |   |          |

### 3 Storage devices and media

| Торіс                       | You should know and understand                                                                                            | R | Α | G | Comments |
|-----------------------------|----------------------------------------------------------------------------------------------------|---|---|---|----------|
| 3 Storage devices and media | Characteristics, uses, media, advantages and disadvantages of storage devices including magnetic, optical and solid-state |   |   |   |          |
|                             | Magnetic drives including fixed and portable magnetic hard drives, magnetic tape drives                                   |   |   |   |          |
|                             | Optical drives including CD, DVD, Blu-ray                                                                                 |   |   |   |          |
|                             | Fixed and portable solid-state drive (SSD) including SSD, pen drive, flash drive                                          |   |   |   |          |
|                             | Characteristics, uses, advantages and disadvantages of storage media including magnetic, optical and solid-state          |   |   |   |          |
|                             | Magnetic drives including magnetic hard disks, magnetic tape                                                              |   |   |   |          |
|                             | Optical discs including CD, DVD, Blu-ray                                                                                  |   |   |   |          |
|                             | Solid-state media including memory cards (SD, xD, CFast)                                                                  |   |   |   |          |

### 4 Networks and the effects of using them

| Торіс        | You should know and understand                                                                                                    | R | Α | G | Comments |
|--------------|----------------------------------------------------------------------------------------------------|---|---|---|----------|
| 4.1 Networks | <ul> <li>The operation and purpose of a router including:</li> <li>connecting networks and devices to the internet</li> <li>storing computer addresses in a router</li> <li>routing data packets</li> </ul> |   |   |   |          |

| Торіс                                | You should know and understand                                                                                                    | R | Α | G | Comments |
|--------------------------------------|----------------------------------------------------------------------------------------------------|---|---|---|----------|
|                                      | Common network devices Including: network interface cards (NIC), hubs, bridges, switches                                                 |   |   |   |          |
|                                      | The uses of wi-fi and Bluetooth                                                                                                    |   |   |   |          |
|                                      | Connecting a device to a network using:<br>• wi-fi<br>• Bluetooth                                                                        |   |   |   |          |
|                                      | Similarities and differences between Bluetooth and wi-fi                                                                                 |   |   |   |          |
|                                      | The characteristics, uses and issues relating to cloud computing                                                                         |   |   |   |          |
|                                      | How data is stored, managed and shared using cloud computing                                                                             |   |   |   |          |
|                                      | Advantages and disadvantages of using cloud storage compared to other methods                                                            |   |   |   |          |
|                                      | Characteristics, uses and purpose of an extranet, intranet and the internet                                                              |   |   |   |          |
|                                      | The differences and similarities between an extranet, intranet and the internet                                                          |   |   |   |          |
|                                      | Local Area Network (LAN), Wireless Local Area Network (WLAN), Wide Area Network (WAN) and the differences between these networks         |   |   |   |          |
| 4.2 Network issues and communication | Privacy and confidentiality of data transfer                                                                                             |   |   |   |          |
|                                      | Avoiding password interception by using up to date anti-spyware and regularly changing passwords                                         |   |   |   |          |
|                                      | The differences between strong and weak passwords                                                                                        |   |   |   |          |
|                                      | Other authentication methods including: zero login, biometric methods, magnetic stripes, smart cards, physical tokens, electronic tokens |   |   |   |          |
|                                      | The use of anti-malware and anti-virus software                                                                                          |   |   |   |          |
|                                      | The operation of removing/quarantining viruses using up to date software                                                                 |   |   |   |          |
|                                      | Scanning the storage media used to transfer data                                                                                         |   |   |   |          |

| Торіс | You should know and understand                                                                                  | R | Α | G | Comments |
|-------|----------------------------------------------------------------------------------------------------|---|---|---|----------|
|       | Scanning the data/software when downloading                                                                     |   |   |   |          |
|       | Characteristics, uses, advantages and disadvantages of video-conferencing, audio-conferencing, web-conferencing |   |   |   |          |
|       | The hardware, software and network connection required to set up each type of electronic conference             |   |   |   |          |

### 5 The effects of using IT

| Торіс                                       | You should know and understand                                                                                                    | R | Α | G | Comments |
|---------------------------------------------|----------------------------------------------------------------------------------------------------|---|---|---|----------|
| 5.1 Microprocessor-<br>controlled devices   | The positive and negative effects of microprocessors/smart devices in monitoring and controlling devices in the home including the impact on lifestyle, leisure time, physical fitness, security of data, the degree of social interaction |   |   |   |          |
|                                             | The positive and negative effects of microprocessors/smart devices in monitoring and controlling transport including security of data, autonomous vehicles, transport safety                                                               |   |   |   |          |
| 5.2 Potential health<br>problems related to | Health issues including: repetitive strain injury (RSI), back problems, eye problems, headaches                                                                                                    |   |   |   |          |
| the prolonged use of IT equipment           | The causes of these health issues and strategies for preventing them                                                                                                    |   |   |   |          |

## 6 ICT applications

| Торіс                      | You should know and understand                                                                                                    | R | Α | G | Comments |
|----------------------------|----------------------------------------------------------------------------------------------------|---|---|---|----------|
| 6.1 Communication          | Communication media characteristics and uses including newsletters, posters, websites, multimedia presentations, audio, video, media streaming and ePublications |   |   |   |          |
|                            | The use of mobile devices for communication including: SMS messaging, phone calls, Voice over Internet Protocol (VoIP), video calls, accessing the internet      |   |   |   |          |
| 6.2 Modelling applications | Computer modelling including: personal finance, bridge and building design, flood water management, traffic management, weather forecasting                      |   |   |   |          |
|                            | Advantages and disadvantages of using computer modelling rather than humans                                                                                      |   |   |   |          |

| Торіс                                | You should know and understand                                                                                                    | R | Α | G | Comments |
|--------------------------------------|----------------------------------------------------------------------------------------------------|---|---|---|----------|
| 6.3 Computer controlled systems      | Including: robotics in manufacture, production line control, autonomous vehicles                                                                                                    |   |   |   |          |
|                                      | Advantages and disadvantages of using computer controlled systems rather than humans                                                                                                    |   |   |   |          |
| 6.4 School management systems        | Systems are used to manage learner registration and attendance                                                                                                    |   |   |   |          |
|                                      | Systems are used to record learner performance including computer aided learning                                                                                                    |   |   |   |          |
| 6.5 Booking systems                  | Characteristics, uses, advantages and disadvantages of online booking systems including travel industry, concerts, cinemas, sporting events                                                                                                |   |   |   |          |
| 6.6 Banking applications             | Characteristics, uses, advantages and disadvantages of Automatic Teller<br>Machines (ATM) including: withdrawing cash, depositing cash or cheques,<br>checking account balance, mini statements, bill paying, money transfers              |   |   |   |          |
|                                      | Characteristics, uses, advantages and disadvantages of Electronic Funds Transfer (EFT), credit/debit card transactions, cheques, internet banking                                                                                          |   |   |   |          |
| 6.7 Computers in medicine            | Information systems in medicine - Characteristics and uses of patient records, pharmacy records                                                                                                    |   |   |   |          |
|                                      | 3D printers - Including printing of prosthetics, tissue engineering, artificial blood vessels, customised medicines                                                                                                    |   |   |   |          |
| 6.8 Expert systems                   | Characteristics, uses and purpose of expert systems including mineral prospecting, car engine fault diagnosis, medical diagnosis, chess games, financial planning, route scheduling for delivery vehicles, plant and animal identification |   |   |   |          |
|                                      | Components of an expert system: user interface, inference engine, knowledge base, rules base, explanation system                                                                                                    |   |   |   |          |
|                                      | How an expert system is used to produce possible solutions for different scenarios                                                                                                    |   |   |   |          |
| 6.9 Computers in the retail industry | Characteristics and uses of computers in the retail industry including point of sale (POS) terminals and electronic funds transfer at point of sale (EFTPOS) terminals                                                                     |   |   |   |          |
|                                      | Point of sale (POS) terminals including updating stock files automatically and ordering new stock automatically                                                                                                    |   |   |   |          |

| Торіс                    | You should know and understand                                                                                                    | R | Α | G | Comments |
|--------------------------|----------------------------------------------------------------------------------------------------|---|---|---|----------|
|                          | Electronic funds transfer at point of sale (EFTPOS) terminals including checking<br>of the validity of cards, the use of chip and PIN, the use of contactless cards, the<br>use of Near Field Communication (NFC) payment, the communication between<br>the supermarket computer and the bank computer                                                                                                    |   |   |   |          |
|                          | Internet shopping - Characteristics, advantages and disadvantages of internet shopping                                                                                                    |   |   |   |          |
| 6.10 Recognition systems | <ul> <li>Characteristics, uses, advantages and disadvantages of:</li> <li>Optical Mark Recognition (OMR) including school registers, multiple-choice examination papers, barcode, QR code</li> <li>Optical Character Recognition (OCR) including automated number plate recognition (ANPR) systems</li> <li>Radio Frequency Identification Device (RFID) including tracking stock, passports, automobiles, contactless payment</li> <li>Near Field Communication (NFC) including payment using a smartphone</li> <li>Biometric recognition including face, iris, retina, finger, thumb, hand, voice</li> </ul> |   |   |   |          |
| 6.11 Satellite systems   | Characteristics, uses, advantages and disadvantages of satellite systems<br>including Global Positioning Systems (GPS), satellite navigation, Geographic<br>Information Systems (GIS), media communication systems (satellite television,<br>satellite phone)                                                                                                    |   |   |   |          |

### 7 The systems life cycle

| Торіс        | You should know and understand                                                                                                    | R | Α | G | Comments |
|--------------|----------------------------------------------------------------------------------------------------|---|---|---|----------|
| 7.1 Analysis | Analysis of the current system - Characteristics, uses, advantages and disadvantages of the research methods of observation, interviews, questionnaires and examination of existing documents                                       |   |   |   |          |
|              | Record and analyse information about the current system - The need to identify the inputs, outputs and processing of the current system, problems with the current system, the user and information requirements for the new system |   |   |   |          |
|              | System specification - Identify and justify suitable hardware and software for the new system                                                                                                    |   |   |   |          |
| 7.2 Design   | Design file/data structures, input formats, output formats and validation routines                                                                                                    |   |   |   |          |
|              | File/data structures including field length, field name, data type, coding of data for example M for male, F for female                                                                                                    |   |   |   |          |

| Торіс                       | You should know and understand                                                                                                    | R | Α | G | Comments |
|-----------------------------|----------------------------------------------------------------------------------------------------|---|---|---|----------|
|                             | Validation routines including range check, character check, length check, type check, format check, presence check, check digit                                                                                                    |   |   |   |          |
|                             | Input formats including data capture forms                                                                                                    |   |   |   |          |
|                             | Output formats including screen layouts and report layouts                                                                                                    |   |   |   |          |
| 7.3 Development and testing | The need to test the system before implementation                                                                                                    |   |   |   |          |
|                             | Test designs, test strategies, test plan (test data, expected outcomes, actual outcomes, remedial action) following testing                                                                                                    |   |   |   |          |
|                             | Test designs including the testing of data structures, file structures, input formats, output formats and validation routines                                                                                                    |   |   |   |          |
|                             | Test strategies including to test each module, each function and the whole system                                                                                                    |   |   |   |          |
|                             | The definition, characteristics and use of test data using normal, abnormal and extreme data                                                                                                    |   |   |   |          |
|                             | The use of live data                                                                                                    |   |   |   |          |
| 7.4 Implementation          | System implementation - Characteristics, uses, advantages and disadvantages of the four methods of implementation, direct changeover, parallel running, pilot running, phased implementation                                                                                                    |   |   |   |          |
| 7.5 Documentation           | Characteristics, uses and purpose of technical and user documentation                                                                                                    |   |   |   |          |
|                             | Components of technical documentation including: purpose of the system/<br>program, limitations of the system, program listing, program language, program<br>flowcharts/algorithms, system flowcharts, hardware and software requirements,<br>file structures, list of variables, input format, output format, sample runs/test<br>runs, validation routines                                                                       |   |   |   |          |
|                             | Components of user documentation including: purpose of the system,<br>limitations of the system, hardware and software requirements, how to load/<br>run/install software, how to save a file, how to print data, how to add records,<br>how to delete/edit records, input format, output format, sample runs, error<br>messages, error handling, troubleshooting guide/helpline, frequently asked<br>questions, glossary of terms |   |   |   |          |

| Торіс          | You should know and understand                                                                                                    | R | Α | G | Comments |
|----------------|----------------------------------------------------------------------------------------------------|---|---|---|----------|
| 7.6 Evaluation | Evaluate a solution including the efficiency of the solution, the ease of use of the solution, and the appropriateness of the solution                                                          |   |   |   |          |
|                | Compare the solution with the original task requirements, identify any limitations and necessary improvements to the system, evaluate the users' responses to the results of testing the system |   |   |   |          |

### 8 Safety and security

| Торіс               | You should know and understand                                                                                                    | R | Α | G | Comments |
|---------------------|----------------------------------------------------------------------------------------------------|---|---|---|----------|
| 8.1 Physical safety | Safety issues including: electrocution from spilling drinks near electrical<br>equipment and touching live cables, fire from sockets being overloaded or<br>equipment overheating, tripping over trailing cables, heavy equipment falling<br>and injuring people                                                                                                    |   |   |   |          |
|                     | The causes of these safety issues and strategies for preventing them                                                                                                    |   |   |   |          |
| 8.2 eSafety         | The principles of a typical data protection act and why data protection legislation is required                                                                                                    |   |   |   |          |
|                     | Characteristics of personal and sensitive data including personal name, address, date of birth, a photograph in school uniform, medical history                                                                                                    |   |   |   |          |
|                     | The need for personal data to be kept confidential and protected to avoid inappropriate disclosure                                                                                                    |   |   |   |          |
|                     | The need for eSafety when using the internet, email, social media, online gaming                                                                                                    |   |   |   |          |
|                     | <ul> <li>Minimise the potential danger of using:</li> <li>The internet including only using trusted websites recommended by teachers, using a search engine that only allows access to age appropriate websites</li> <li>Email including an awareness of the potential dangers of opening or replying to an email from an unknown person. An awareness of the risks associated with sending personal identifiable data or images via email</li> <li>Social media including knowing how to block and report unwanted users, an awareness of the potential dangers of meeting an online contact face to face, avoiding the distribution of inappropriate images, avoiding the use of</li> </ul> |   |   |   |          |
|                     | inappropriate language, respecting confidentiality of personal data of other people                                                                                                    |   |   |   |          |

| Торіс                | You should know and understand                                                                                                    | R | Α | G | Comments |
|----------------------|----------------------------------------------------------------------------------------------------|---|---|---|----------|
|                      | <ul> <li>Online gaming including not using real names, not giving out personal or<br/>financial data</li> </ul>                                                                                  |   |   |   |          |
| 8.3 Security of data | Characteristics and effect of threats to data including hacking, phishing, pharming, smishing, vishing, viruses, malware, card fraud                                                             |   |   |   |          |
|                      | Hacking including the measures that must be taken in order to protect data                                                                                                    |   |   |   |          |
|                      | Phishing, pharming, smishing, vishing including the methods that can be used to help prevent them                                                                                                |   |   |   |          |
|                      | Viruses and malware including how to take preventative action to avoid the danger of infecting a computer from a downloaded file                                                                 |   |   |   |          |
|                      | Card fraud including shoulder surfing, card cloning, key logging                                                                                                    |   |   |   |          |
|                      | Characteristics and methods of protecting data including biometrics,<br>digital certificate, secure socket layer (SSL), encryption, firewall, two-factor<br>authentication, user id and password |   |   |   |          |
|                      | Biometrics including the use of biometric data                                                                                                    |   |   |   |          |
|                      | Digital certificate including its purpose and contents                                                                                                    |   |   |   |          |
|                      | Secure socket layer (SSL) including encrypted links between the server and the client computer                                                                                                   |   |   |   |          |
|                      | Encryption including its purpose for the protection of data on hard discs, email, cloud, HTTPS websites                                                                                          |   |   |   |          |
|                      | Firewall including its purpose                                                                                                    |   |   |   |          |
|                      | Two-factor authentication including its purpose and function                                                                                                    |   |   |   |          |
|                      | User id and password including how they are used to increase the security of data                                                                                                    |   |   |   |          |

#### 9 Audience

| Торіс                     | You should know and understand             | R | Α | G | Comments |
|---------------------------|--------------------------------------------|---|---|---|----------|
| 9.1 Audience appreciation | Show a clear sense of audience and purpose |   |   |   |          |

| Торіс         | You should know and understand                                                                                          | R | Α | G | Comments |
|---------------|----------------------------------------------------------------------------------------------------|---|---|---|----------|
|               | Planning ICT solutions that are responsive to and respectful of the needs of an audience                                |   |   |   |          |
|               | Analyse the needs of an audience when creating ICT solutions                                                            |   |   |   |          |
| 9.2 Copyright | The need for copyright legislation and the principles of copyright relating to computer software (e.g. software piracy) |   |   |   |          |
|               | The methods that software producers employ to prevent software copyright legislation being broken                       |   |   |   |          |

#### **10 Communication**

| Торіс                                               | You should know and understand                                                                                                    | R | Α | G | Comments |
|-----------------------------------------------------|----------------------------------------------------------------------------------------------------|---|---|---|----------|
| 10.1 Communication with other ICT users using email | Characteristics, uses and constraints of email communication including<br>acceptable language, guidelines set by an employer, the need for security,<br>netiquette, email groups, carbon copy (cc), blind carbon copy (bcc), forward,<br>attachments |   |   |   |          |
|                                                     | Characteristics and effects of spam email including the methods which can be used to help prevent spam                                                                                                    |   |   |   |          |
| 10.2 Effective use of the internet                  | Characteristics, uses, advantages and disadvantages of using the internet including the differences                                                                                                    |   |   |   |          |
|                                                     | between the internet, an intranet, an extranet and the World Wide Web<br>(WWW), blog, forum, wiki, social networking                                                                                                    |   |   |   |          |
|                                                     | Functionality including Internet Service Provider (ISP), structure of a web address, Uniform Resource Locator (URL), hyperlink, web browser                                                                                                    |   |   |   |          |
|                                                     | Use of search engine including speed of searching, amount of information, the speed of finding relevant information, ease of finding reliable information                                                                                            |   |   |   |          |
|                                                     | Evaluating the information found on the internet including how up to date, reliable, biased and valid this information is                                                                                                    |   |   |   |          |
|                                                     | Internet protocols including HyperText Transfer Protocol (HTTP), HyperText<br>Transfer Protocol secure variant (HTTPS), File Transfer Protocol (FTP), Secure<br>Socket Layer (SSL)                                                                   |   |   |   |          |
|                                                     | Risks of using the internet including inappropriate and criminal material, restricting data through parental, educational and ISP control                                                                                                    |   |   |   |          |

### 11 File management

| Торіс                                              | You should know and understand                                                                                                    | R | Α | G | Comments |
|----------------------------------------------------|----------------------------------------------------------------------------------------------------|---|---|---|----------|
| 11.1 Manage files effectively                      | Locate stored files                                                                                                    |   |   |   |          |
|                                                    | Open and import files of different types                                                                                                    |   |   |   |          |
|                                                    | Save files in a planned hierarchical directory/folder structure                                                                                                    |   |   |   |          |
|                                                    | Save files using appropriate file names                                                                                                    |   |   |   |          |
|                                                    | Save and print files in a variety of formats including a document, screenshots, database reports, data tables, graphs/charts, a web page in browser view, a web page in HTML view |   |   |   |          |
|                                                    | Save and export in the file format of an application package including .docx, .doc, .xlsx, .xls, .sdb, .sdc, .accdb .odb, .rtf, .pptx, .ppt                                       |   |   |   |          |
|                                                    | Save and export in a generic file format including .csv, .txt, .rtf, .pdf, .css, .htm, .jpg, .png                                                                                 |   |   |   |          |
|                                                    | Characteristics and uses of file formats including css, csv, gif, htm, jpg, pdf, png, rtf, txt, zip, rar                                                                          |   |   |   |          |
|                                                    | The need for generic file formats                                                                                                    |   |   |   |          |
| 11.2 Reduce file sizes for storage or transmission | Reduce file sizes for storage or transmission where necessary using file compression including .zip, .rar                                                                         |   |   |   |          |
|                                                    | The need to reduce file sizes for storage or transmission                                                                                                    |   |   |   |          |

#### 12 Images

| Торіс     | You should know and understand                                                  | R | Α | G | Comments |
|-----------|---------------------------------------------------------------------------------|---|---|---|----------|
| 12 Images | Place an image with precision                                                   |   |   |   |          |
|           | Resize an image as specified to maintain or adjust the aspect ratio of an image |   |   |   |          |
|           | Crop an image                                                                   |   |   |   |          |
|           | Rotate an image                                                                 |   |   |   |          |

| Торіс | You should know and understand                                                                         | R | Α | G | Comments |
|-------|----------------------------------------------------------------------------------------------------|---|---|---|----------|
|       | Reflect (flip) an image horizontally or vertically                                                     |   |   |   |          |
|       | Adjust the brightness of an image                                                                      |   |   |   |          |
|       | Adjust the contrast of an image                                                                        |   |   |   |          |
|       | Group and layer images including grouping and ungrouping, moving to the front or back                  |   |   |   |          |
|       | Recognise that reducing the file size can be achieved by reducing the image resolution or colour depth |   |   |   |          |

### 13 Layout

| Торіс                             | You should know and understand                                                                                                    | R | Α | G | Comments |
|-----------------------------------|----------------------------------------------------------------------------------------------------|---|---|---|----------|
| 13.1 Create or edit a<br>document | Enter and modify text and numbers with total accuracy                                                                                                    |   |   |   |          |
|                                   | Use editing techniques to manipulate text and numbers including highlight, delete, move, cut, copy, paste, drag and drop                                                                                                    |   |   |   |          |
|                                   | Place objects into the document from a variety of sources including text, image, screenshot, shapes, table, graph or chart, spreadsheet extract, database extract                                                                                                    |   |   |   |          |
|                                   | Wrap text around a table, chart or image including above, below, square and tight                                                                                                    |   |   |   |          |
| 13.2 Tables                       | Create a table with a specified number of rows and columns                                                                                                    |   |   |   |          |
|                                   | Place text or objects in a table                                                                                                    |   |   |   |          |
|                                   | Edit a table and its contents including insert row(s) and column(s), delete row(s) and column(s), merge cells                                                                                                    |   |   |   |          |
|                                   | Format a table including to set horizontal cell alignment (left, right, centre, fully justified), set vertical cell alignment (top, middle, bottom), show gridlines, hide gridlines, wrap text within a cell, shading/colouring cells, adjust row height, adjust column width |   |   |   |          |
| 13.3 Headers and footers          | Know the purpose of headers and footers                                                                                                    |   |   |   |          |
|                                   | Create or edit headers and footers                                                                                                    |   |   |   |          |

| Торіс | You should know and understand                                                                                                    | R | Α | G | Comments |
|-------|----------------------------------------------------------------------------------------------------|---|---|---|----------|
|       | Align the contents of the header and footer consistently within a document including to left margin, right margin and centred within margins |   |   |   |          |
|       | Place text and automated objects in headers and footers including file information, page numbering, total number of pages, date, time        |   |   |   |          |

### 14 Styles

| Торіс     | You should know and understand                                                | R | Α | G | Comments |
|-----------|-------------------------------------------------------------------------------|---|---|---|----------|
| 14 Styles | Create, modify, update and apply styles to ensure consistency of presentation |   |   |   |          |
|           | Font including font face, type (serif, sans-serif), point size, colour        |   |   |   |          |
|           | Text alignment including left, right, centre, fully justified                 |   |   |   |          |
|           | Text enhancement including bold, underline, italic                            |   |   |   |          |
|           | Spacing including paragraph (before and after) and line                       |   |   |   |          |
|           | Bullets including shape, alignment, line spacing and indent                   |   |   |   |          |
|           | Purpose and uses of a corporate house style                                   |   |   |   |          |

### 15 Proofing

| Торіс               | You should know and understand                                                                                                    | R | Α | G | Comments |
|---------------------|----------------------------------------------------------------------------------------------------|---|---|---|----------|
| 15.1 Software tools | Use automated software tools (spell check, grammar check) and make appropriate changes to ensure all work produced contains as few errors as possible         |   |   |   |          |
|                     | Use validation routines to minimise data entry errors                                                                                                    |   |   |   |          |
|                     | Know that automated suggestions given by spell check software do not always give the correct response                                                         |   |   |   |          |
|                     | Importance, characteristics and uses of appropriate validation including range check, character check, length check, type check, format check, presence check |   |   |   |          |

| Торіс                    | You should know and understand                                                                                                    | R | Α | G | Comments |
|--------------------------|----------------------------------------------------------------------------------------------------|---|---|---|----------|
| 15.2 Proofing techniques | Identify and correct data entry errors including transposed numbers, incorrect spelling, inconsistent character spacing, inconsistent case                                                                                 |   |   |   |          |
|                          | Identify and correct inconsistent line spacing, remove blank pages/slides, remove widows/orphans, inconsistent or incorrect application of styles, ensure that tables and lists are not split over columns or pages/slides |   |   |   |          |
|                          | Importance, characteristics and uses of verification including visual checking and double data entry to reduce data entry errors                                                                                           |   |   |   |          |
|                          | The need for validation as well as verification                                                                                                    |   |   |   |          |

### 16 Graphs and charts

| Торіс                | You should know and understand                                                                                                    | R | Α | G | Comments |
|----------------------|----------------------------------------------------------------------------------------------------|---|---|---|----------|
| 16 Graphs and charts | Select data to produce a graph or chart including using contiguous data, non-<br>contiguous data and specified data ranges                                                                           |   |   |   |          |
|                      | Select the graph or chart type                                                                                                    |   |   |   |          |
|                      | Label the graph or chart including chart title, legend, sector labels, sector values, percentages, category axis title, value axis title, category axis labels, value axis labels, data value labels |   |   |   |          |
|                      | Add a second data series                                                                                                    |   |   |   |          |
|                      | Add a second axis                                                                                                    |   |   |   |          |
|                      | Format numerical values to a specified number of decimal places                                                                                                    |   |   |   |          |
|                      | Format numerical values to display currency symbols                                                                                                    |   |   |   |          |
|                      | Adjust the maximum and minimum values of an axis scale and set incremental values                                                                                                    |   |   |   |          |
|                      | Enhance the appearance of a graph or chart including extracting a pie chart sector, changing the colour scheme or fill patterns                                                                      |   |   |   |          |

### 17 Document production

| Торіс                  | You should know and understand                                                                                                    | R | Α | G | Comments |
|------------------------|----------------------------------------------------------------------------------------------------|---|---|---|----------|
| 17 Document production | Edit page layout including page size, page orientation, page margins, number of columns, column width, spacing between columns, set and remove breaks (page, section and column breaks) |   |   |   |          |
|                        | Set line spacing including: single, 1.5 times, double, multiple, spacing before and after paragraphs                                                                                    |   |   |   |          |
|                        | Set tabulation including: left, right, centred and decimal tabs, indented paragraphs and hanging paragraphs                                                                             |   |   |   |          |
|                        | Text enhancement including bold, underline, italic, superscript and subscript, changes in case                                                                                          |   |   |   |          |
|                        | Create or edit lists including bulleted, numbered                                                                                                    |   |   |   |          |
|                        | Find and replace text including matching case, whole words                                                                                                    |   |   |   |          |
|                        | Add and delete bookmarks/hyperlinks                                                                                                    |   |   |   |          |
|                        | The purpose of setting page, section and column breaks                                                                                                    |   |   |   |          |
|                        | The purpose of setting gutter margins                                                                                                    |   |   |   |          |

#### 18 Databases

| Торіс                               | You should know and understand                                                                                        | R | Α | G | Comments |
|-------------------------------------|----------------------------------------------------------------------------------------------------|---|---|---|----------|
| 18.1 Create a database<br>structure | Import data from existing files (including .csv, .txt) using specified field names to create tables                   |   |   |   |          |
|                                     | Set appropriate data types to fields including text, numeric (integer, decimal, currency), date/time, Boolean/logical |   |   |   |          |
|                                     | Set sub-types of numeric data including percentage, number of decimal places                                          |   |   |   |          |
|                                     | Set display format of Boolean/logical field (yes/no, true/false, checkbox)                                            |   |   |   |          |
|                                     | Set display format of date/time data                                                                                  |   |   |   |          |
|                                     | Create and edit primary and foreign keys                                                                              |   |   |   |          |

| Торіс                | You should know and understand                                                                                                    | R | Α | G | Comments |
|----------------------|----------------------------------------------------------------------------------------------------|---|---|---|----------|
|                      | Create relationships between tables                                                                                                    |   |   |   |          |
|                      | Create a data entry form including specified fields, appropriate font styles and sizes, appropriate spacing between fields, character spacing of individual fields, use of white space, radio buttons, check boxes, drop down menus |   |   |   |          |
|                      | Characteristics, uses, advantages and disadvantages of a flat file and a relational database                                                                                                    |   |   |   |          |
|                      | Characteristics of primary key and foreign keys                                                                                                    |   |   |   |          |
|                      | Characteristics of good form design                                                                                                    |   |   |   |          |
| 18.2 Manipulate data | Use arithmetic operations or numeric functions to perform calculations including calculated fields, calculated controls                                                                                                    |   |   |   |          |
|                      | Use formulae and functions to perform calculations at run time including addition, subtraction, multiplication, division, sum, average, maximum, minimum, count                                                                     |   |   |   |          |
|                      | Use a single criterion, or multiple criteria to sort data into ascending or descending order                                                                                                    |   |   |   |          |
|                      | Use a single criterion, or multiple criteria to select subsets of data using a query                                                                                                    |   |   |   |          |
|                      | Perform searches using a variety of operators including AND, OR, NOT, LIKE, >, <, =, >=, <=, <>                                                                                                    |   |   |   |          |
|                      | Perform searches using wildcards                                                                                                    |   |   |   |          |
| 18.3 Present data    | Produce reports to display data including displaying all the required data and labels in full                                                                                                    |   |   |   |          |
|                      | Use appropriate headers and footers within a database report including report header, report footer, page header, page footer                                                                                                    |   |   |   |          |
|                      | Set report titles                                                                                                    |   |   |   |          |
|                      | Produce different output layouts including controlling the display of data, labels, tabular or columnar format                                                                                                    |   |   |   |          |
|                      | Align data and labels appropriately including right aligning numeric data and decimal alignment                                                                                                    |   |   |   |          |

| You should know and understand                                                | R | Α                                                                            | G                                                                            | Comments                                                                     |
|-------------------------------------------------------------------------------|---|------------------------------------------------------------------------------|------------------------------------------------------------------------------|------------------------------------------------------------------------------|
| ontrol the display format of numeric data including number of decimal places, |   |                                                                              |                                                                              |                                                                              |
|                                                                               |   | ntrol the display format of numeric data including number of decimal places, | ntrol the display format of numeric data including number of decimal places, | ntrol the display format of numeric data including number of decimal places, |

#### **19 Presentations**

| Торіс            | You should know and understand                                                                                                    | R | Α | G | Comments |
|------------------|----------------------------------------------------------------------------------------------------|---|---|---|----------|
| 19 Presentations | Create a new presentation using a text file                                                                                                    |   |   |   |          |
|                  | Use a master slide Insert and edit objects consistently including images, text, shapes, logos, slide headers and footers, placeholder position, automated slide numbering                                                              |   |   |   |          |
|                  | Format master slide objects including headings, subheadings, bullets, background colour                                                                                                    |   |   |   |          |
|                  | Apply slide layout                                                                                                    |   |   |   |          |
|                  | Insert a new slide                                                                                                    |   |   |   |          |
|                  | Move or delete a slide                                                                                                    |   |   |   |          |
|                  | Insert and edit objects on a slide including text (headings, subheadings, bulleted lists), images (still images, video clips, animated images), charts, tables, audio clips (sound), symbols, lines, arrows, call out boxes and shapes |   |   |   |          |
|                  | Add presenter notes                                                                                                    |   |   |   |          |
|                  | Insert and edit a hyperlink including linking text or objects to a slide within the presentation, an external file or an email address                                                                                                 |   |   |   |          |
|                  | Insert an action button including modifying settings to navigate to a specified slide or file                                                                                                    |   |   |   |          |
|                  | Add alternative text/screentip to an object                                                                                                    |   |   |   |          |
|                  | Apply consistent transitions between slides                                                                                                    |   |   |   |          |
|                  | Apply consistent animation effects on text, images and other objects                                                                                                    |   |   |   |          |
|                  | Hide slides within a presentation                                                                                                    |   |   |   |          |

| Торіс | You should know and understand                                                                               | R | Α | G | Comments |
|-------|----------------------------------------------------------------------------------------------------|---|---|---|----------|
|       | Display the presentation for a variety of purposes including looped on-screen carousel, presenter controlled |   |   |   |          |
|       | Print the presentation in a variety of layouts including full page slides, presenter notes, handouts         |   |   |   |          |

### 20 Spreadsheets

| Торіс                    | You should know and understand                                                                                             | R | Α | G | Comments |
|--------------------------|----------------------------------------------------------------------------------------------------|---|---|---|----------|
| 20.1 Create a data model | Insert cell(s), row(s) and column(s), delete cell(s), row(s) and column(s), merge cells                                    |   |   |   |          |
|                          | Create formulae using cell references                                                                                      |   |   |   |          |
|                          | Replicate formulae using absolute and relative cell references where appropriate                                           |   |   |   |          |
|                          | Use arithmetic operators in formulae including add, subtract, multiply, divide, indices                                    |   |   |   |          |
|                          | Use named cells and named ranges                                                                                           |   |   |   |          |
|                          | Use functions including sum, average, maximum, minimum, integer, rounding, counting, LOOKUP, VLOOKUP, HLOOKUP, XLOOKUP, IF |   |   |   |          |
|                          | Use external data sources within functions                                                                                 |   |   |   |          |
|                          | Use nested functions                                                                                                    |   |   |   |          |
|                          | The difference between a formula and a function                                                                            |   |   |   |          |
|                          | The order in which mathematical operations are performed including the use brackets to make sure that formulae work        |   |   |   |          |
|                          | Characteristics and use of absolute and relative cell referencing                                                          |   |   |   |          |
| 20.2 Manipulate data     | Using a single criterion, or multiple criteria sort data into ascending or descending order                                |   |   |   |          |
|                          | Using a single criterion, or multiple criteria, select subsets of data                                                     |   |   |   |          |
|                          | Perform searches using a variety of operators including AND, OR, NOT, >, <, =, >=, <=, <>                                  |   |   |   |          |

| Торіс             | You should know and understand                                                                                                    | R | Α | G | Comments |
|-------------------|----------------------------------------------------------------------------------------------------|---|---|---|----------|
|                   | Perform searches using wildcards                                                                                                    |   |   |   |          |
| 20.3 Present data | Display either formulae or values                                                                                                    |   |   |   |          |
|                   | Adjust row height, column width and cell sizes so that all data, labels, and formulae is fully visible                                               |   |   |   |          |
|                   | Wrap text within cells so that all data is fully visible                                                                                             |   |   |   |          |
|                   | Hide and display rows and columns                                                                                                    |   |   |   |          |
|                   | Enhance a spreadsheet including text colour, cell colour, bold, underline, italic, shading                                                           |   |   |   |          |
|                   | Format numeric data appropriately including to display the number of decimal places, different currency symbols, percentages                         |   |   |   |          |
|                   | Use conditional formatting to change the display format depending on the contents of a cell                                                          |   |   |   |          |
|                   | Set the orientation to portrait or landscape                                                                                                    |   |   |   |          |
|                   | Control the page layout to print including specified number of pages, print area, display or hide gridlines, display or hide row and column headings |   |   |   |          |

### 21 Website authoring

| Торіс                          | You should know and understand                                                                                                    | R | Α | G | Comments |
|--------------------------------|----------------------------------------------------------------------------------------------------|---|---|---|----------|
| 21.1 Web development<br>layers | Content layer is used to enter the content and create the structure of a web page                                                                                                    |   |   |   |          |
|                                | Presentation layer is used to display and format elements within a web page                                                                                                    |   |   |   |          |
|                                | Behaviour layer is for a scripting language to control elements within a web page                                                                                                    |   |   |   |          |
| 21.2 Create a web page         | Create the content layer of a web page                                                                                                    |   |   |   |          |
|                                | <ul> <li>Place appropriate elements in the head section of a web page including:</li> <li>insert a page title to display in the browser</li> <li>attach external stylesheets (with the correct hierarchy, using a relative file path)</li> </ul> |   |   |   |          |

| Торіс | You should know and understand                                                                                                    | R | Α | G | Comments |
|-------|----------------------------------------------------------------------------------------------------|---|---|---|----------|
|       | <ul> <li>metatags to use the appropriate attributes including to define the charset,<br/>name attributes (description, keywords, author, viewport), content attributes</li> <li>default target windows</li> </ul>                                                                                                    |   |   |   |          |
|       | Place appropriate content in the body section of a web page                                                                                                    |   |   |   |          |
|       | Insert a table including table header, table rows, table data                                                                                                    |   |   |   |          |
|       | Use appropriate table attributes to meet the needs of the audience including to adjust cells to span more than one row or column, to set table and cell sizes in terms of pixels or % values, to apply styles to tables                                                                                                    |   |   |   |          |
|       | Insert appropriate objects into a web page including text, images, sound clips, video (display controls, remove controls, autoplay), to adjust image or video size, aspect ratio and apply alternate text                                                                                                    |   |   |   |          |
|       | Use the <div> tag including to apply styles and classes</div>                                                                                                    |   |   |   |          |
|       | Apply tags to text within a web page to display predefined styles including h1, h2, h3, p, li                                                                                                    |   |   |   |          |
|       | Apply classes to elements within a web page                                                                                                    |   |   |   |          |
|       | Apply styles to elements within a web page including to a list (ordered list, unordered list)                                                                                                    |   |   |   |          |
|       | Create a bookmark within a web page using an id attribute                                                                                                    |   |   |   |          |
|       | <ul> <li>Create hyperlinks from text and images to:</li> <li>bookmarks on the same page</li> <li>other locally stored web pages</li> <li>a website using the URL</li> <li>send mail to a specified email address</li> <li>to open in a specified location (the same window, a new window, with a window named as specified)</li> </ul> |   |   |   |          |
|       | Purpose of the head and body sections of a web page                                                                                                    |   |   |   |          |
|       | The reason tables are used to structure elements within a web page                                                                                                    |   |   |   |          |

| Торіс                | You should know and understand                                                                                                    | R | Α | G | Comments |
|----------------------|----------------------------------------------------------------------------------------------------|---|---|---|----------|
|                      | Function of metatags including to define: the charset, keywords for search engines, the author of the web page, a description of the web page, the viewport (to make your web page display on all devices)                                                                                                    |   |   |   |          |
|                      | Function of a hyperlink                                                                                                    |   |   |   |          |
|                      | Concept of a bookmark including methods of creating a bookmark within a web page                                                                                                    |   |   |   |          |
|                      | Function of an anchor                                                                                                    |   |   |   |          |
|                      | Relative file path and absolute file path including the reason absolute file paths must not be used for hyperlinks to locally saved web pages/objects                                                                                                    |   |   |   |          |
| 21.3 Use stylesheets | Create the presentation layer of a web page                                                                                                    |   |   |   |          |
|                      | <ul> <li>Create generic external styles and inline style attributes including:</li> <li>background properties including colour, images</li> <li>font properties</li> <li>table, table row, table header and table data properties including size, background colour, horizontal and vertical alignment, spacing, padding, borders: including collapsed, colour, thickness, visible/invisible</li> </ul> |   |   |   |          |
|                      | <ul> <li>Create classes including:</li> <li>background properties including colour, images</li> <li>font properties</li> <li>table, table row and table data properties including size, background colour, horizontal and vertical alignment, spacing, padding, borders: including collapsed, colour, thickness, visible/invisible</li> </ul>                                                           |   |   |   |          |
|                      | Create external styles to be tagged in a web page including h1, h2, h3, p, li                                                                                                    |   |   |   |          |
|                      | Specify the font properties including font family, size, colour, alignment, bold, italic                                                                                                    |   |   |   |          |
|                      | Attach comments to an external stylesheet                                                                                                    |   |   |   |          |
|                      | Save styles in cascading stylesheet format                                                                                                    |   |   |   |          |

| Торіс | You should know and understand                                                                                                    | R | Α | G | Comments |
|-------|----------------------------------------------------------------------------------------------------|---|---|---|----------|
|       | Characteristics of cascading stylesheets including the difference between attached stylesheets and inline style attributes, the hierarchy of multiple attached stylesheets and inline styles within a web page |   |   |   |          |
|       | Characteristics of a style and a class including the difference between them                                                                                                    |   |   |   |          |
|       | Reason relative file paths must be used for attached stylesheets                                                                                                    |   |   |   |          |

# Section 6: Useful websites

The resources listed below will help you to revise and study for your Cambridge IGCSE Information and Communication Technology course.

These resources have not been through the Cambridge quality assurance process but have been found suitable for use with various parts of the syllabus. This list includes website links providing direct access to internet resources. Cambridge is not responsible for the accuracy or content of information contained in these resources. The inclusion of a link to an external website should not be understood to be an endorsement of that website or the site's owners (or their products/services).

#### www.teach-ict.com/gcse\_new/gcse\_ict\_home.html

Even though this website is aimed at the (now finished) English ICT GCSE, it is useful for a number of the pure theory sections of the syllabus as well as some of the theoretical topics in the spreadsheet and database sections.

#### https://www.bbc.co.uk/bitesize/examspecs/zdjphbk

Again, a good resource for some of the pure theory sections of the syllabus and some of the theoretical topics in the database and spreadsheet sections.

#### https://www.youtube.com/results?search\_query=IGCSE+ICT

You Tube contains many very good videos covering many aspects of the syllabus. The videos cover both the theory and practical sections of the syllabus. There are videos that cover actual practical tasks from past question papers.

You can find a resource list, including endorsed resources to support Cambridge IGCSE IGCSE Information and Communication Technology on our public website [here]

Endorsed resources have been written to be closely aligned to the syllabus they support, and have been through a detailed quality assurance process. All textbooks endorsed by Cambridge International for this syllabus are the ideal resource to be used alongside this Learner Guide.

In addition to reading the syllabus, you should refer to the past and specimen papers.

Cambridge Assessment International Education The Triangle Building, Shaftesbury Road, Cambridge, CB2 8EA, United Kingdom t: +44 1223 553554 e: info@cambridgeinternational.org www.cambridgeinternational.org

Copyright © UCLES April 2021